## REFEREE REPORTING

1. Log on to WGS

| Welcome to Whole Game System                       |                                                                |  |  |  |  |
|----------------------------------------------------|----------------------------------------------------------------|--|--|--|--|
| Email / FAN ID:                                    |                                                                |  |  |  |  |
| @                                                  |                                                                |  |  |  |  |
| Password:                                          |                                                                |  |  |  |  |
| *                                                  |                                                                |  |  |  |  |
| Login                                              | Have you forgotten your password?                              |  |  |  |  |
| If you are already a FA<br>your existing email add | A registered user get started by logging on with dress or FAN. |  |  |  |  |
| To create a FAN ID, pl                             | lease click here                                               |  |  |  |  |

2. Click on you Referee Administration tab

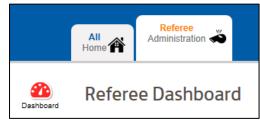

3. Click on Add Match, fill in & save details

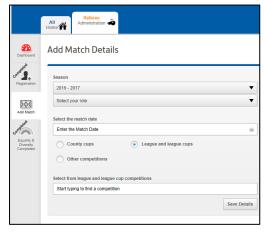

4. Enter report details in the three relevant boxes

| Cautions                          | 0        | Dismissals                         | 1 |
|-----------------------------------|----------|------------------------------------|---|
| Click to see full cautions report | <b>1</b> | Click to see full send-offs report |   |
| Misconduct                        | ٥        |                                    |   |
|                                   |          |                                    |   |

5. Follow the dialog to enter caution, send off or misconduct details Remember to 'Save Cautions' once completed

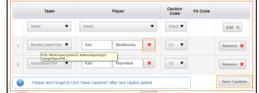

## 6. Click on Back to Summary

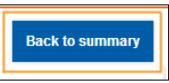

7. <u>Review your discipline report details</u>

| Name Stuart Axford              | Saturday 1 February 2014 | st vs Guru Nanak F<br>I - heart of Kent County Li |                              | AN 229111            |
|---------------------------------|--------------------------|---------------------------------------------------|------------------------------|----------------------|
| Cautions                        | Dismissals               | 0                                                 | Misconduct                   | O<br>ordinary report |
| Click to see full cautions repo | click to see full ser    | nd-off's report                                   | Click to see full extraordin |                      |
| eport summary                   |                          | C\User\mdowner\Desktop\b.png                      |                              |                      |
| Cautions                        |                          |                                                   |                              |                      |
| Team                            | Player                   | Description                                       |                              |                      |
| Bromley Green                   | Gary Mickelborough       | C3 Persistently infringing the laws of the game   |                              |                      |
| Guru Nanak                      | Kam Khun-Khun            | C2 Shows dissent by word or action                |                              |                      |
| Bromley Green                   | Steve Wilson             | C3 Persistently infringing the laws of the game   |                              | ame                  |
| Guru Nanak                      | M Karim                  | C4 Delays the restart of play                     |                              |                      |
|                                 |                          |                                                   | View / Add cauti             | on reports           |
| Dismissals                      |                          |                                                   |                              |                      |
| Team                            | Player                   |                                                   | Description                  |                      |
|                                 | Terence Perk             |                                                   | serious foul play            |                      |
| Bromley Green                   |                          |                                                   |                              |                      |

8. <u>Click on Submit Discipline Report</u>

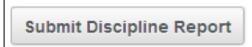

9. <u>Fin</u>